# 第四课: 如何修改Smartbi JS文件

在插件开发过程中经常遇到要修改Smartbi原有的JavaScript文件的情况。可以通过下面两种方法去修改:

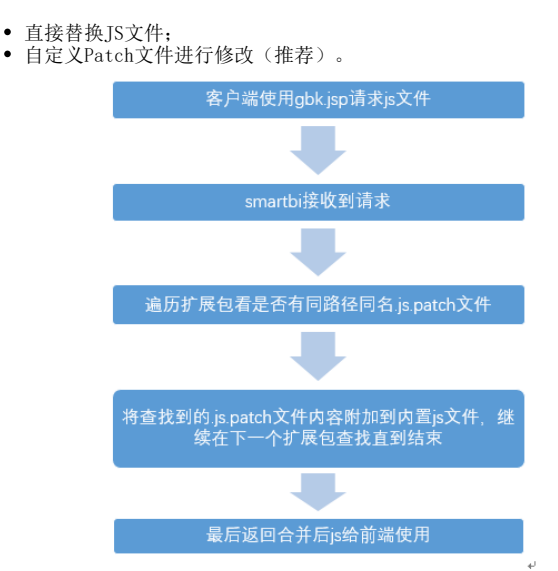

- [1. 整个JS文件替换](#page-0-0) [2. 通过Patch文件修改](#page-0-1) [2.1 替换原有方法](#page-0-2) [2.2 在原有方法调用](#page-0-3) [前或调用后增加特殊](#page-0-3) [代码](#page-0-3) [2.3 修改原有](#page-1-0) [JavaScript对象的构](#page-1-0) [造函数\(该方式请谨慎](#page-1-0) [使用!\)](#page-1-0)
- [3. 示例工程源码](#page-1-1)

自定义Patch文件方式,利用同一个js文件中多个相同的同名方法,最后一个会生效的原理,smartbi在加载js脚本时,会遍历所有扩展包,然 Λ 后将扩展包中同路径及同名的.js.patch文件内容附加到产品内置js的后面,最后返回的是合并后的js,意味着这种方式是部分修改产品js, 风险相对会小,升级产品的话也只是修改的那个方法可能产生问题。

所以在一般情况下最好使用Patch文件修改方式,这样可以降低将来Smartbi升级造成的风险。

# <span id="page-0-0"></span>1. 整个JS文件替换

当需要替换原有的JavaScript文件时,在扩展插件中建立与该JavaScript文件一致的目录结构,在该目录中建立同名的JavaScript文件。Smartbi会优先 加载扩展插件中的JavaScript文件。请参照"[替换Smartbi文件](https://history.wiki.smartbi.com.cn/pages/viewpage.action?pageId=21955634)"。

### <span id="page-0-1"></span>2. 通过Patch文件修改

在需要修改原有JavaScript的部分功能时,在扩展插件中建立与该JavaScript文件一致的目录结构,建立【原有JavaScript文件名】+【.patch】命名的 文件,例如在在扩展插件中建立文件"src/web/vision/js/bof/baseajax/common/LoginView.js.patch",该文件的作用在于声明对原有JavaScript文件 的修改。

#### 一般修改的方式会有以下几种:

- [替换原有方法](#page-0-4):在Patch文件中重新声明该方法的实现。
- [在原有方法调用前或调用后增加特殊代码](#page-0-5):在Patch文件中先保留原有方法实现并重新声明该方法实现,在新的实现中可以调用保留的方法。
- [修改原有JavaScript对象的构造函数:](#page-1-2)该方式请谨慎使用!

### <span id="page-0-4"></span><span id="page-0-2"></span>2.1 替换原有方法

在Patch文件中重新声明该方法的实现。

```
LoginView.prototype.elemPassword_focus_handler = function(ev) {
         alert("Before Password Select");
         this.elemPassword.select();
};
```
### <span id="page-0-5"></span><span id="page-0-3"></span>2.2 在原有方法调用前或调用后增加特殊代码

在Patch文件中先保留原有方法实现并重新声明该方法实现,在新的实现中可以调用保留的方法。

```
//
\texttt{LoginView}.\texttt{prototype}.\textcolor{red}{\underline{\hspace{1pt}\text{element}}}\ \texttt{c}_1\texttt{c}_2\texttt{c}_3\texttt{c}_4\texttt{c}_5\texttt{c}_5\texttt{c}_6\texttt{c}_7\texttt{c}_8\texttt{c}_8\texttt{c}_7\texttt{c}_8\texttt{c}_9\texttt{c}_8\texttt{c}_9\texttt{c}_9\texttt{c}_9\texttt{c}_8\texttt{c}_9\texttt{c}_9\texttt{c}_9\texttt{c}_9\texttt{c}_9\texttt{c}_9\texttt{c}_9\texttt{c}_9\textttLoginView.prototype.elemLogin_click_handler = function(ev) {
                   alert('Before login');
                    // 
                   this.__elemLogin_click_handler(ev);
                   alert('After login');
}
```
<span id="page-1-2"></span><span id="page-1-0"></span>2.3 修改原有JavaScript对象的构造函数(该方式请谨慎使用!)

```
// JavaScript
var LoginViewPatch = function(container) {
         alert('Before constructor');
         // 
         LoginViewPatch.superclass.constructor.call(this, container);
         alert('After constructor');
}
// JavaScript
lang.patch(LoginViewPatch, LoginView);
```
## <span id="page-1-1"></span>3. 示例工程源码

[Sample7.rar](https://history.wiki.smartbi.com.cn/download/attachments/21955640/Sample7.rar?version=1&modificationDate=1466059633000&api=v2)